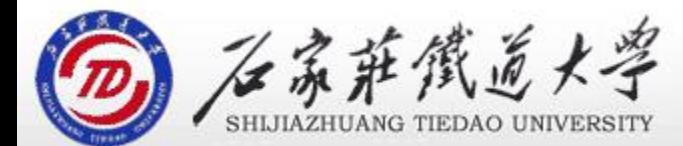

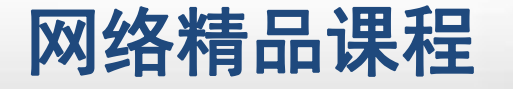

程

VB

序

设

计划

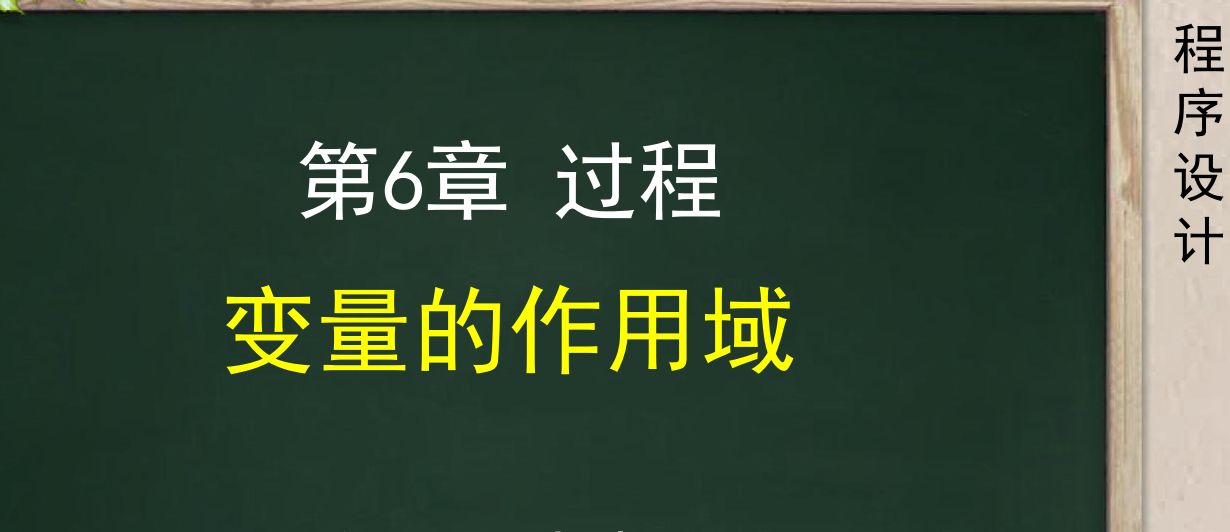

主讲 : 胡畅霞

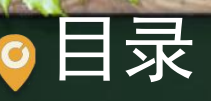

程序设计VB 目录 网络精品课程 1、案例引入 2、变量的作用域 3、课堂巩固 4、单元小结

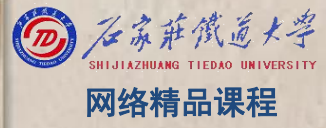

#### 1、案例引入 ※ 1999年 1999年 1999年 1999年 1999年 1999年 1999年 1999年 1999年 1999年 1999年 1999年 1999年 1999年 1999年 1999年 1999年 1999年 1999年 1999年 1999年 1999年 1999年 1999年 1999年 1999年 1999年 1999年 1999年 1999年 1999年 1999年 1999年 1999年 1999年  $\mathbf C$

#### 用户输入长方体的长、宽、高,求长方体的表面积和 体积并输出。

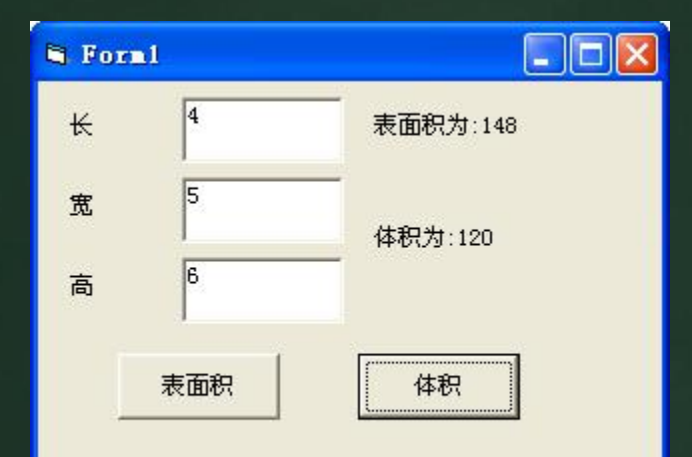

VB

程 たいしゃ たいしゃ

序

设

- Private Sub Cmd1\_Click()
	- dim a%,b%,c%
	- $a = Val(Text1, Text)$
	- $b =$  Val (Text2. Text)
	- $c = Val(Text3, Text)$
	- $s = 2 * (a * b + b * c + c * a)$
	- Label4.Caption = "表面积为:" & s
- End Sub
- Private Sub Cmd2\_Click()
	- Label5. Caption = "体积为:" &  $a*b*c$
- End Sub

#### 变量作用域反映了变量的有效使用范围

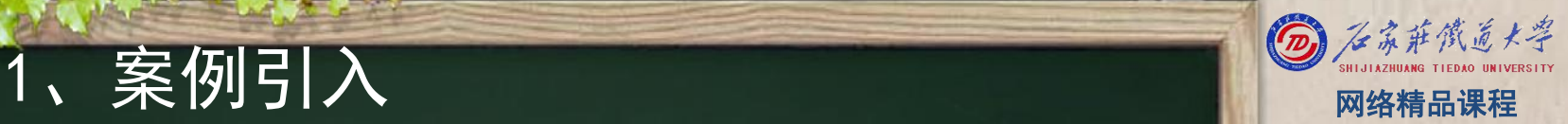

程 たいしゃ たいしゃ 序 设 计划 VB

没值,

为什么?

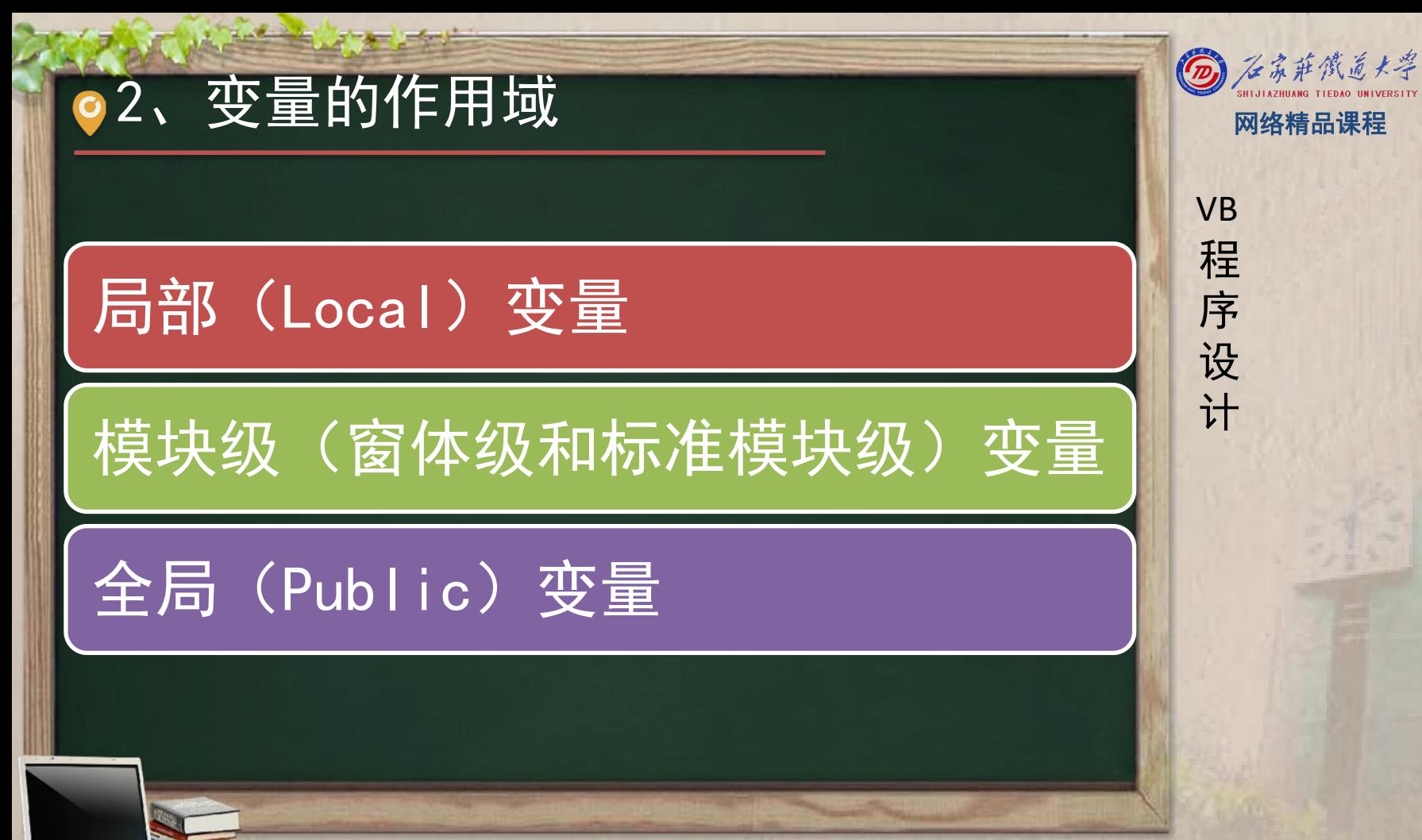

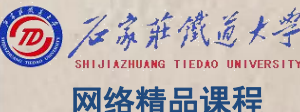

程 たいしゃ たいしゃ 序 设 计划 VB

2、变量的作用域----<mark>局部变量 要看到了。 网络精品课程 网络精品课程 网络精品课程 网络精品课程</mark><br>在过程或函数体内定义的变量为局部变量 Private VB<br>局部变量作用域就在其定义的过程体内 Private 变量名 As 数据类型 设计<br>Private 变量名 As 数据类型 Private 变量名 As 数据类型 Static 变量名 As 数据类型

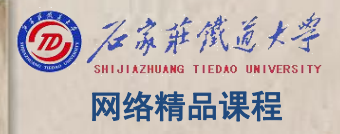

局部变量的生命周期为所属过程的生命周期, 即该变 Nave 量的值只在所属过程的活动期间有效,当退出该过程 <mark>/ 程</mark> 时,该变量和其值就会被清除。下一次进入该过程时 ,VB重新创建和初始化该变量

程 たいしゃ たいしゃ 序 设 计划 VB

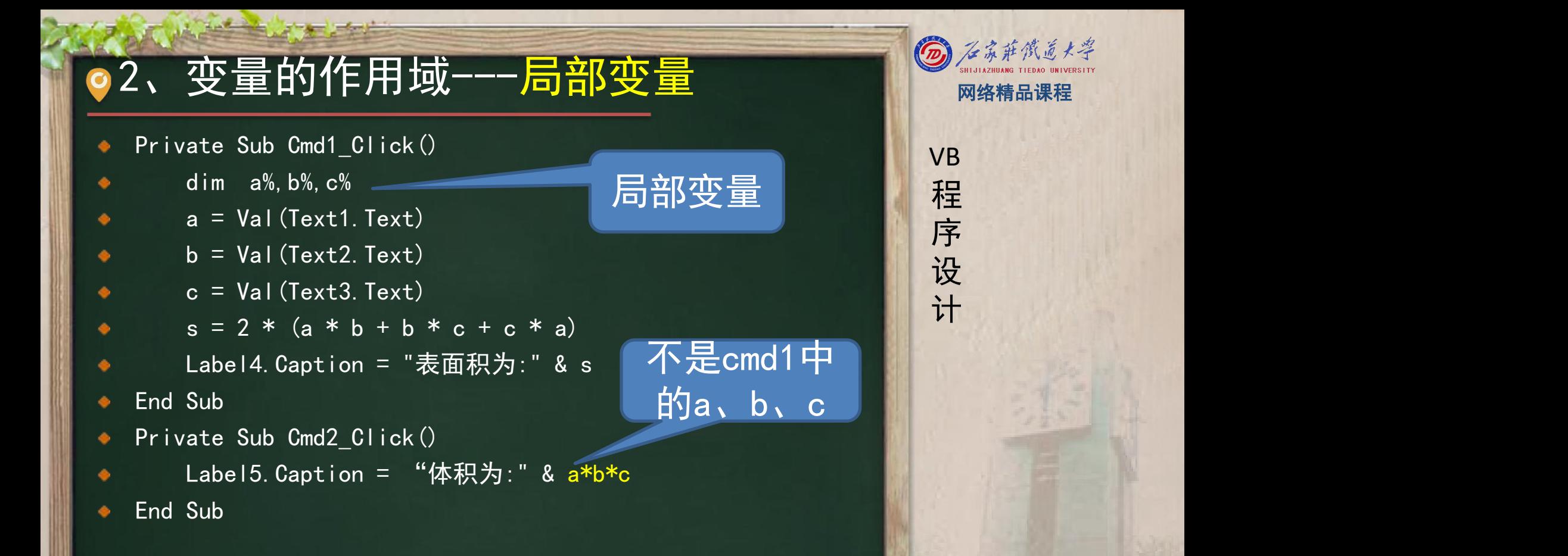

• 用Static定义的局部变量在所属过程体结束后,其 III VB 住仍然存在。下一次进入该过程时, 其值不被重置, <mark>/ 程</mark> 仍然保留原来的结果

VB

程 たいしゃ たいしゃ

序

设

**Private Sub Form\_Click() Dim i%, isum% For i = 1 To 5 isum = sum(i) Print "isum="; isum Next i End Sub**

**Private Function sum(n%) Dim j As Integer**  $j = j + n$ **sum = j End Function**

程 たいしゃ たいしゃ 序 设 计划 VB

 $n=1$ , sum(1):j=0, j=0+1, sum=1  $N=2, \;\; sum(2); j=0, j=0+2, sum=2$ N=3, sum(3):j=0,j=0+3,sum=3  $N=4$ , sum(4):j=0,j=0+4,sum=4 N=5, sum(5):j=0,j=0+5,sum=5

**Private Sub Form\_Click() Dim i%, isum% For i = 1 To 5 isum = sum(i) Print "isum="; isum Next i End Sub**

**Private Function sum(n%) Dimitic j AsInteger**  $j = j + n$ **sum = j End Function**

程 たいしゃ たいしゃ 序 设 计划 VB

 $n=1$ , sum $(1):j=0$ ,  $j=0+1$ , sum=1  $N=2$ , sum(2):j=1+2,sum=3  $N=3$ , sum(3):j=1+2+3,sum=6  $N=4$ , sum(4):j=1+2+3+4,sum=10 N=5,sum(5):j=1+2+3+4+5,sum=15

### 2、变量的作用域---模块级变量 网络精品课程

- 模块级变量分为窗体模块变量和标准模块变量。
- 按照缺省规定,模块级变量对该模块的所有过程都可 用,但对其它模块的代码不一定可用。 <mark>事</mark>序

程 たいしゃ たいしゃ

VB

序

设

- 可在模块顶部的声明段用 Private或Dim 关键字声明 模块级变量,从而建立模块级变量 模块级变量定义格式为:
	- Private变量名 As 数据类型 ■ Dim变量名 As 数据类型

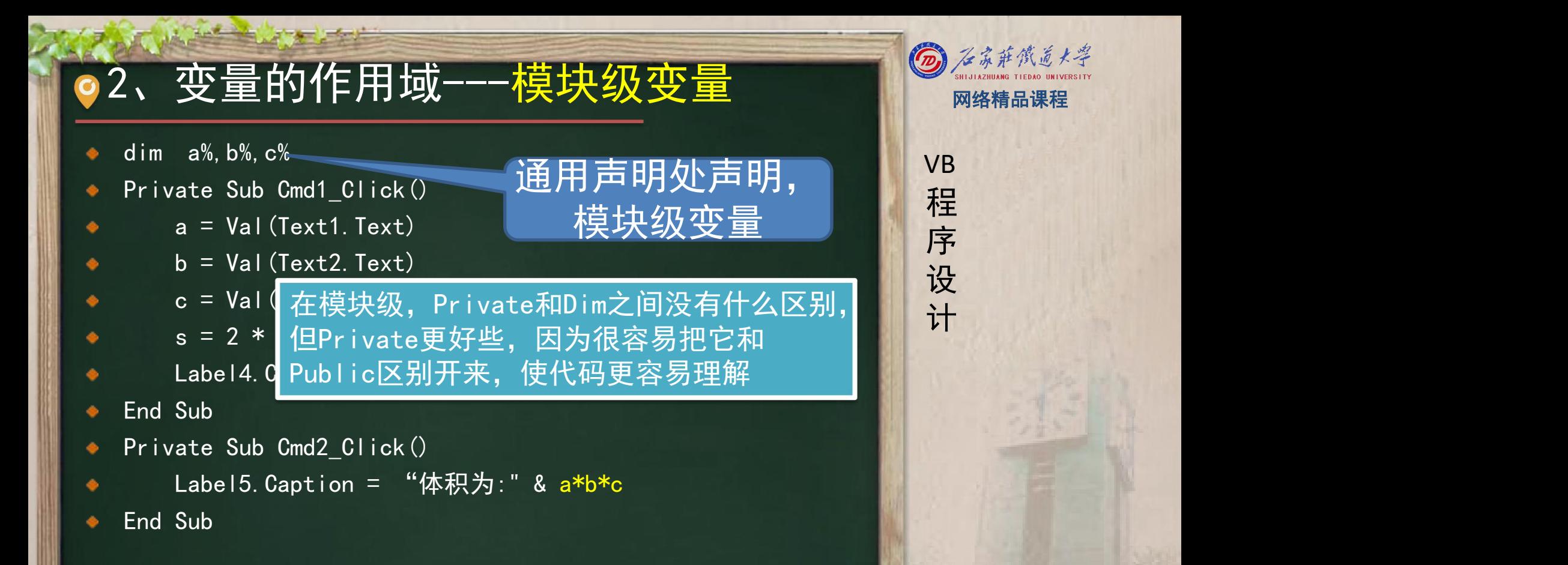

## 2、变量的作用域---全局变量 网络精器

- 全局变量是在标准模块或窗体模块的顶部用关键字 ■■ ve Public或Global定义的变量。 <mark> 程</mark>
- 全局变量只能在标准模块或窗体模块最开始的声明段 定义,不能在过程中定义 しょうしょう あいじょう
- 全局变量的定义格式为: The Controller of the Top of the Top of the Top of the Top of the To
	- **Global 变量名 As 数据类型** ■ Public变量名 As 数据类型

程 たいしゃ たいしゃ 序 设 计划 VB

# ●3、课堂巩固 会计划 国家 中国 网络精品课程

a是全局变量

- Public a As Integer '标准模块:
- Private Sub Command1\_Click()'窗体模块<br>Dim a%
	- Dim a%
	- $a = a + 1$
	- Text1. Text  $=$  a
	- Module1.a = Module1.a +  $3$ 
		- Text3. Text  $=$  Module1. a
- End Sub

۰

۰

- Private Sub Command2\_Click()
	- $a = a + 1$
	- Text2. Text  $=$  a

```
Module1.a = Module1.a + 5
```

```
Text3. Text = Module1. a
```

```
End Sub
```

```
a是局部变量
```
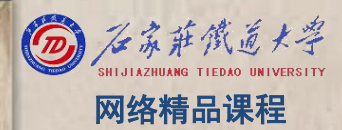

VB

程 たいしゃ たいしゃ

序

设

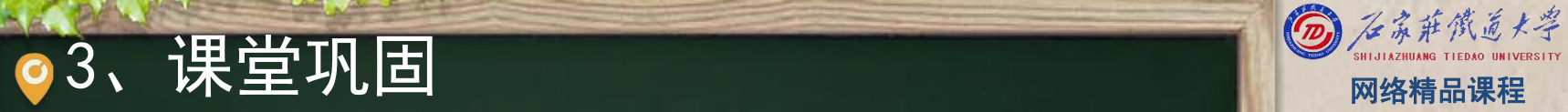

#### 编写程序,利用文本框检查用户口令,并用静态变量 来限制输入口令的次数为3次。

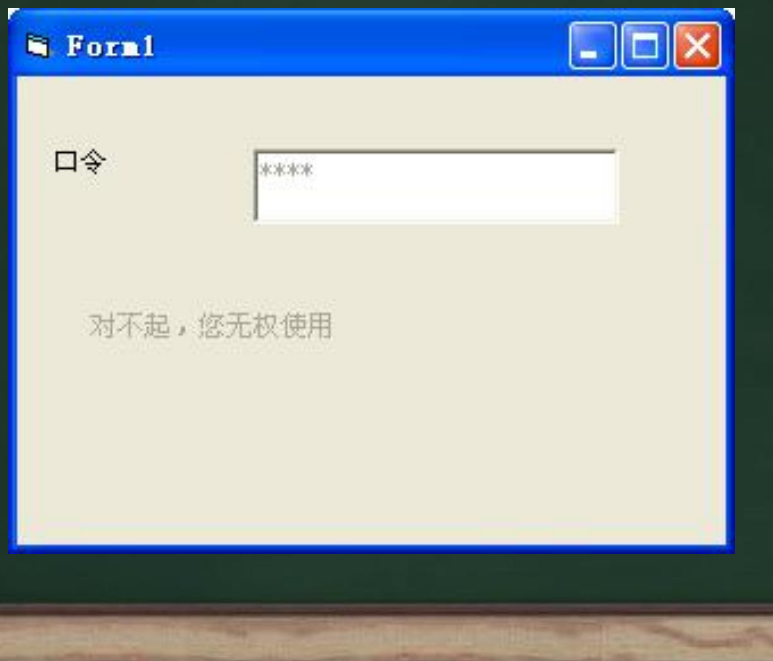

VB

程 たいしゃ たいしゃ

序

设

End Sub Contract of the Subset

```
3、课堂巩固<br>
Private Sub Text1_KeyPress(KeyAscii As Integer) Static n As Integer<br>
If KeyAscii = 13 Then<br>
If LCase(Text1) = "hcx" Then<br>
Label2.Caption = "欢迎使用本系统! "<br>
Else n = n + 1<br>
If n = 3 Then <br>
<br>
<br>
<br>
<br>
<br>
<br>

                     Label2. Caption = "对不起, 您无权使用"
                     Label 2. Enabled = False
                     Text1.Enabled = False Else<br>Label2.Caption = "对不起, 口令错"
                     Text1. SelStart = 0Text1. SelLength = Len(Text1)
               End If End If End If
```
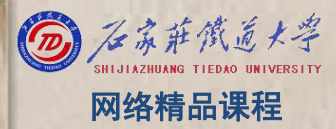

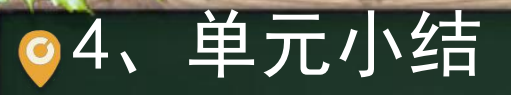

The party of the property of the local state

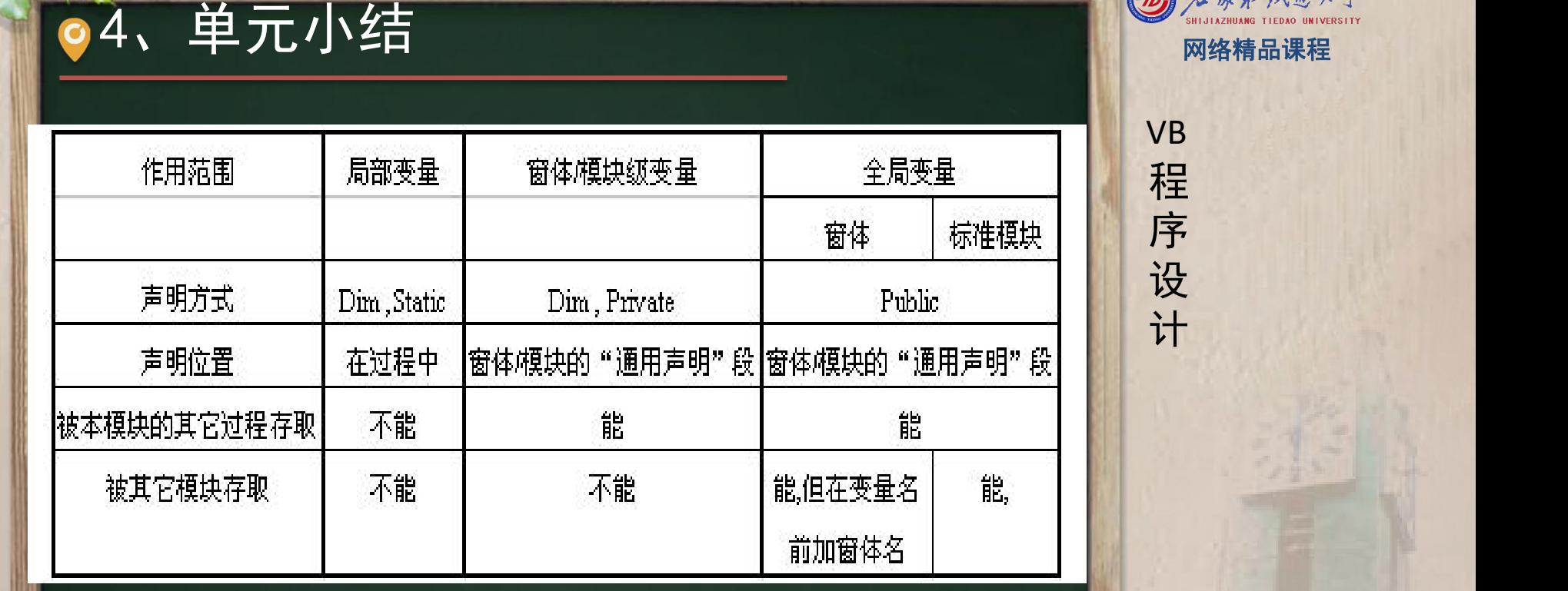

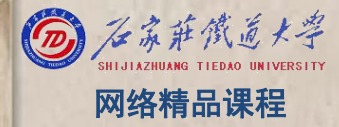